## Wizualizacja danych Dr Anna Muranova

Semestr letni 2024, UWM w Olsztynie

9. Zajęcie (07.05.2024)

Ćwiczenie 1. Przy pomocy bibliotek matplotlib oraz numpy narysuj

• wykres funkcji  $y =$ 1  $\frac{1}{1+x^2}$  na przedziale [−10, 10]. Poćwicz dodatkowe opcji.

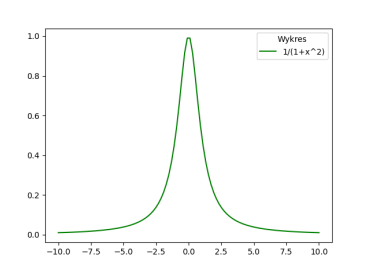

- na jednym wykresie funkcji  $y = x^2$ ,  $y = e^x$ ,  $y = x^x$  na przedziale od 0 do 3, a potem od 0 do 4.
- funkcji  $y = x^2$ ,  $y = e^x$ ,  $y = x^x$  w przedziałach [0,3] na różnych wykresach w jednym okienku (subplot).

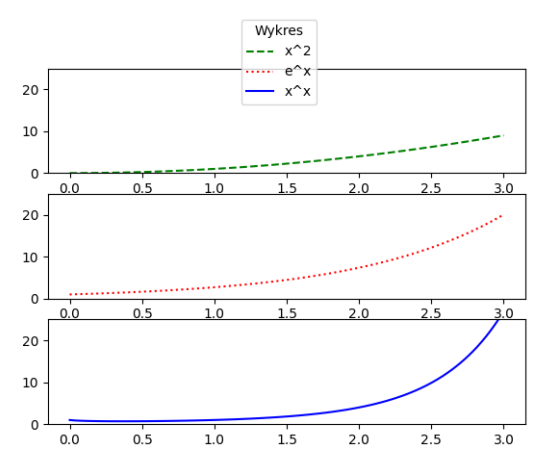

Ćwiczenie 2. Narysuj wykresy: kołowy produkcji samochodów w roku 1999 i słupkowy produkcji samochodów w roku 2014 (dodaj plt.xticks(rotation=30)).

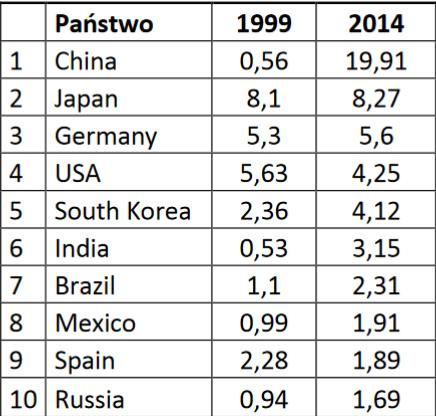

```
country = np.array(['China', 'Japan', 'Germany', 'USA', 'South Korea',
                     'India', 'Brazil', 'Mexico', 'Spain', 'Russia'])
Year1999 = np.array([0.56, 8.1, 5.3, 5.63, 2.36, 0.53, 1.1,
                     0.99, 2.28, 0.94])
Year2014 = np.array([19.91, 8.27, 5.6, 4.25, 4.12, 3.15, 2.31,
                     1.91, 1.89, 1.69])
```
Ćwiczenie 3. Zrób wykres pudełkowy 4 zbiorów danych losowych rozkładu normalnego z rożnymi odchyleniami i wartościami oczekiwanymi (na jednym wykresie)

| Imiona    | Wiek | Płeć | Waga | Wzrost | Okulary |
|-----------|------|------|------|--------|---------|
| Anna      | 21   | Κ    | 65   | 179    | NIE     |
| Zofia     | 40   | Κ    | 80   | 179    | TAK     |
| Sylwia    | 13   | Κ    | 64   | 151    | NIE     |
| Katarzyna | 31   | Κ    | 69   | 177    | TAK     |
| Teresa    | 34   | Κ    | 74   | 170    | NIE     |
| Tomasz    | 14   | М    | 61   | 157    | TAK     |
| Cezary    | 13   | М    | 66   | 151    | NIE     |
| Zenon     | 28   | М    | 61   | 153    | TAK     |
| Filip     | 20   | М    | 69   | 160    | NIE     |
| Adrian    | 15   | M    | 77   | 160    | TAK     |

**Ćwiczenie 4.** Dla podanej tabeli zrób wykres punktowy zależności wagi od wzrostu oraz histogram wzrostu.

**Ćwiczenie 5.** Dla  $x = [0,2]; y = [0,2*\pi]$  narysować wykresy  $z = x \sin y$  oraz  $z = x + \sin y$ .

Spróbowa¢ narysowa¢ w jednym okienku (subplot)